# Republishing to Wowza

- [Preparing to the test](#page-0-0)
- [Running a broadcast from a web camera to the WCS server](#page-0-1)
- [Stream republishing configuration](#page-0-2)
- [Checking if Wowza server receives the stream](#page-1-0)
- [Stopping republishing](#page-2-0)

## <span id="page-0-0"></span>Preparing to the test

1. For the test we use:

- the demo server at demo.flashphoner.com;
- the [Two Way Streaming](https://demo.flashphoner.com/client2/examples/demo/streaming/two_way_streaming/two_way_streaming.html) web application to publish streams;
- the Chrome browser and the [REST client](https://chrome.google.com/webstore/detail/advanced-rest-client/hgmloofddffdnphfgcellkdfbfbjeloo) to send REST queries;
- the [WebRTC as RTMP](https://demo.flashphoner.com/client2/examples/demo/streaming/webrtc-as-rtmp-republishing/webrtc-as-rtmp-republishing.html) web application to play the stream from the RTMP server.

### <span id="page-0-1"></span>Running a broadcast from a web camera to the WCS server

2. Open the Two-way Streaming application. Publish the broadcast and copy the identifier of the stream:

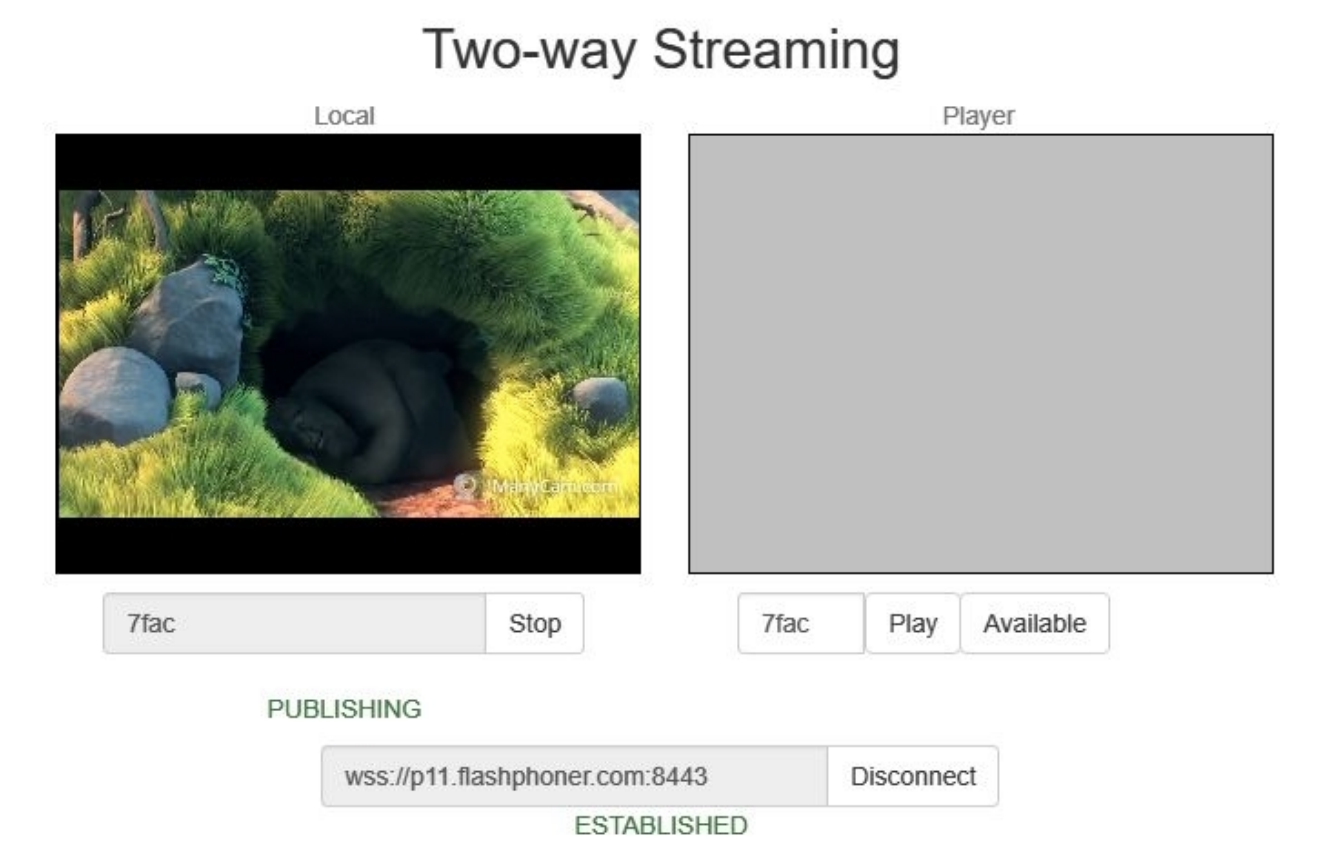

#### <span id="page-0-2"></span>Stream republishing configuration

3. open the [REST client.](https://chrome.google.com/webstore/detail/advanced-rest-client/hgmloofddffdnphfgcellkdfbfbjeloo) Send the /push/startup query to the WCS server and specify the identifier of the broadcast in the "streamName" parameter and the URL of the Wowza server in the "rtmpUrl" parameter:

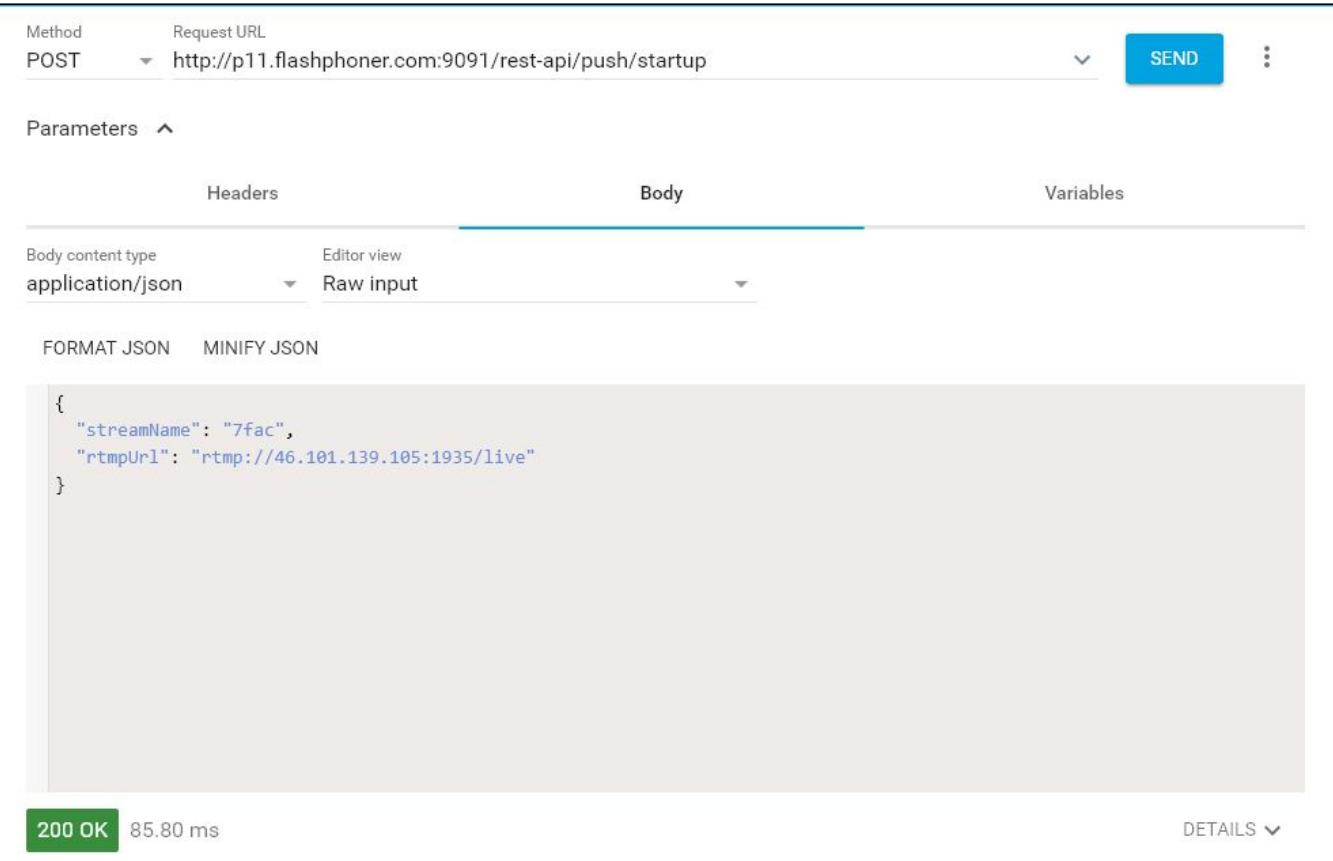

Copy the session identifier and the name of the stream published to Wowza server from the query response:

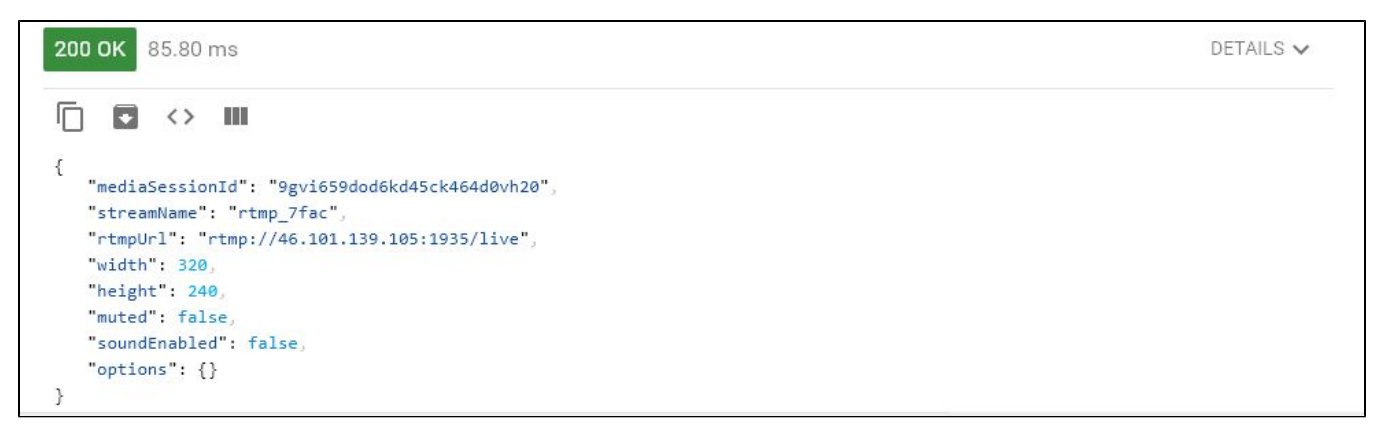

#### <span id="page-1-0"></span>Checking if Wowza server receives the stream

4. In a new tab open the WebRTC as RTMP web application. In the field under the "RTMP Player" window specify the URL of the Wowza server and the name of the stream you obtained on the previous step. Click "Play":

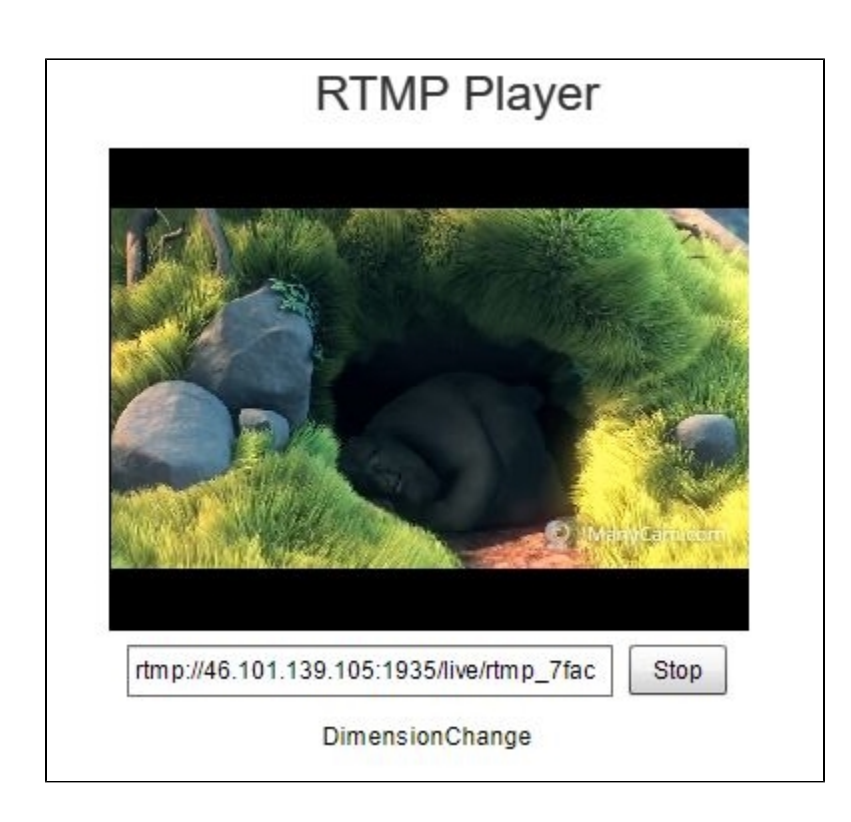

## <span id="page-2-0"></span>Stopping republishing

5. Send the /push/terminate query to the WCS server and specify the identifier of the session in the "mediaSessionId" parameter of the query:

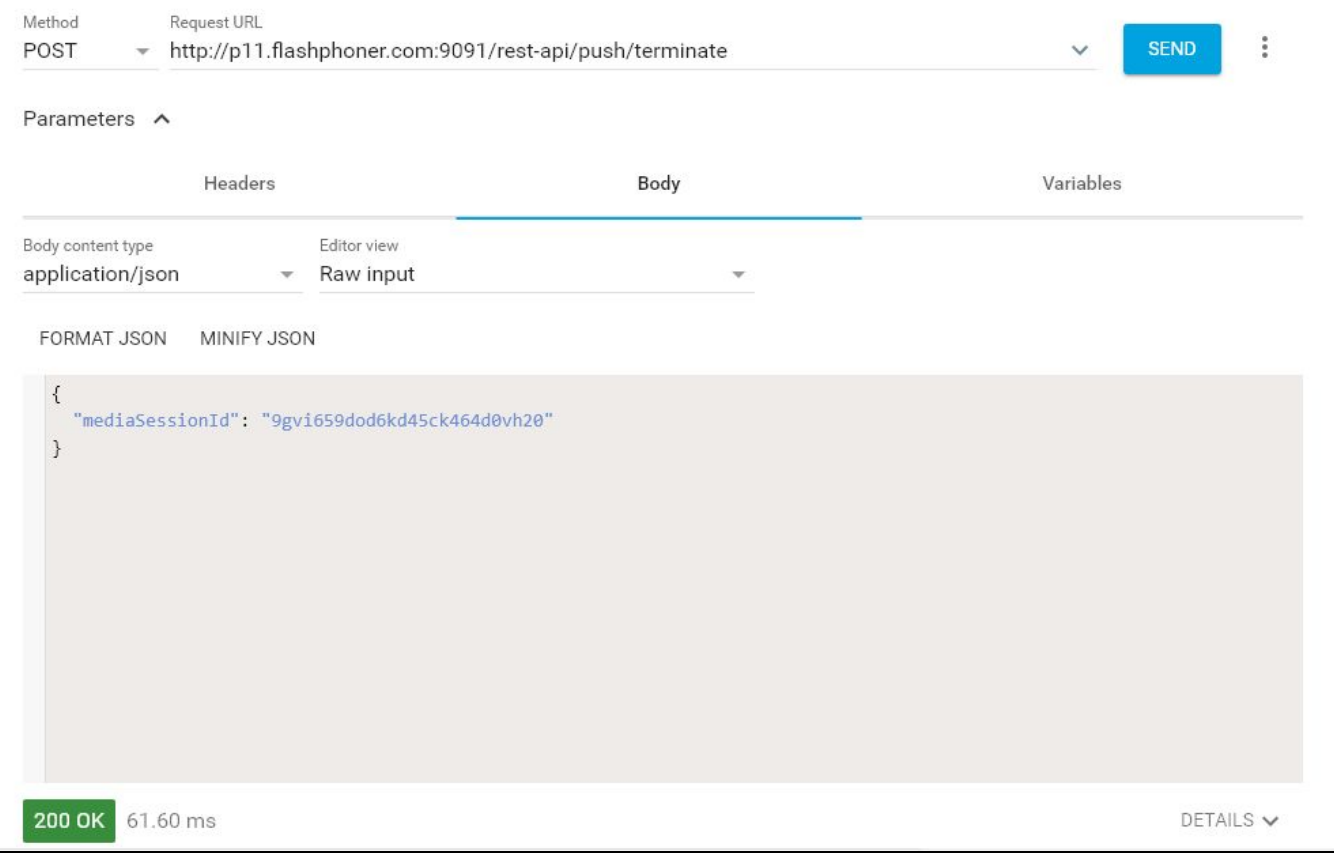

The RTMP player will stop showing the image then, and below the window you will see the "StreamNotFound" message:

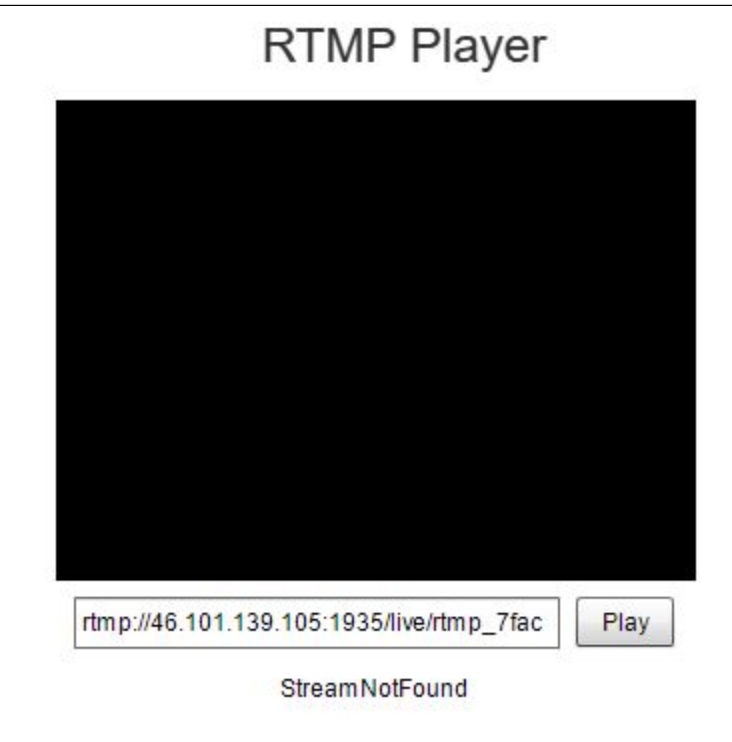